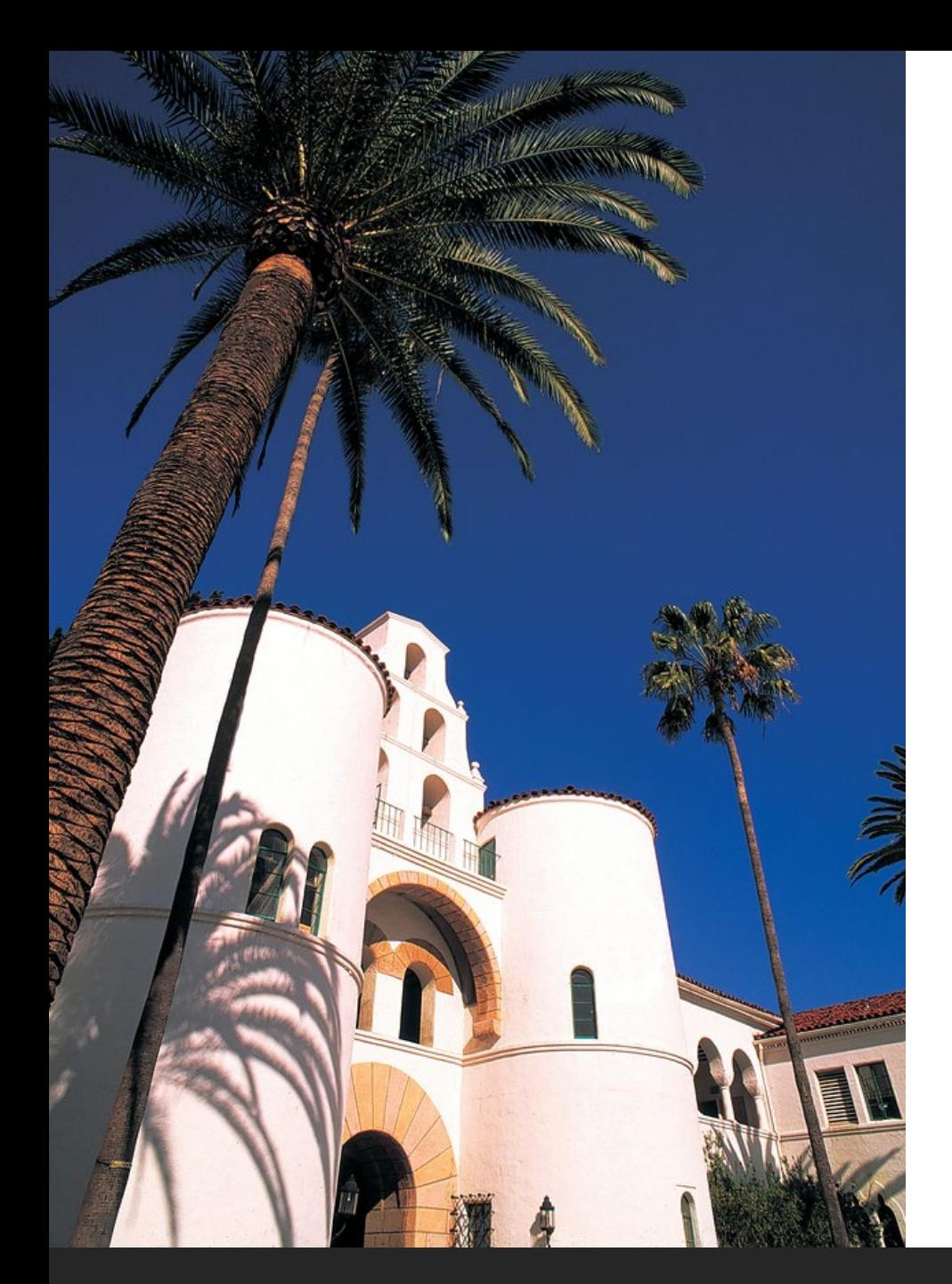

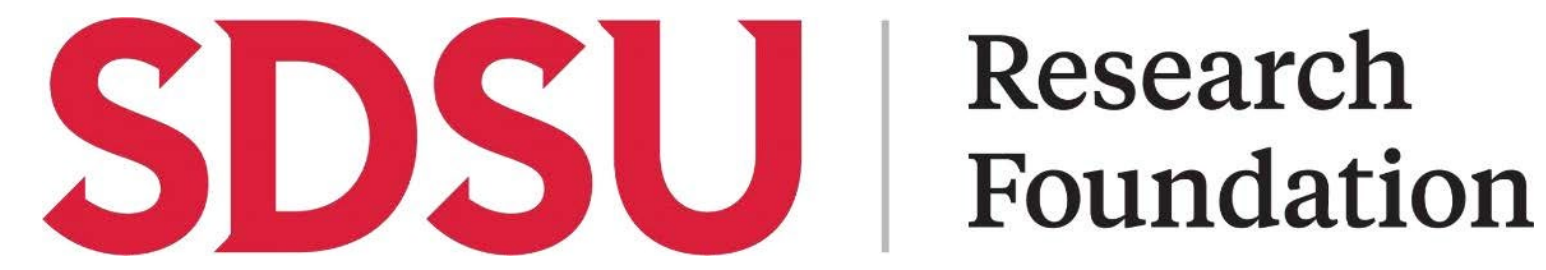

# Research

Chrome River *Expense Module* LIVE MAY 20, 2024 JANET HARRY BRITTANY LOGAN DIONDRE WRIGHT

#### Training Agenda

Chrome River Module Timeline

Chrome River Accounts and Allocations

Stuff we want you to know

Questions before moving to demo

Demo! Let's log in and take a look

Questions

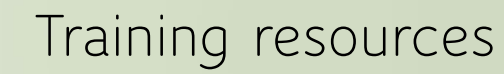

#### **Go Live Timeline – Past and Future**

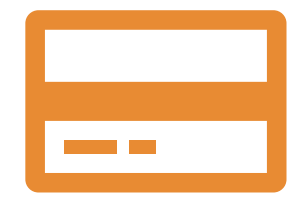

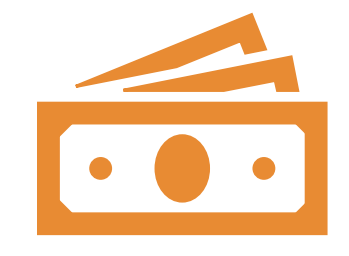

**Phase 1 – Pcard allocations and documentation Completed Fall 2023**

#### **Phase 3 – Invoice module – Fall 2024**

Payments to Vendors

Payments to individuals without SDSUid

Payments to individuals with Chrome River accounts for payments that are not reimbursements.

#### **Chrome River Go Live Timeline**

- ▶ Phase 2 Soft launch of Expense Module May 20, 2024
	- $\triangleright$  Replaces the disbursement form with Chrome River expense reports
	- Miscellaneous reimbursements to individuals with Chrome River accounts
	- Miscellaneous and travel advances/claims
	- MyRF Document Processing available until Phase 3 completion
		- $\triangleright$  Request advances in Chrome River only
		- $\triangleright$  Submit requests in either doc processing or Chrome River not both

### Chrome River Accounts

MyRF used to provision/deprovision accounts Chrome River uses SSO with SDSU log in credentials

Chrome River account set up: MyRF -> Fund Management –> User Security

• Chrome River Account – Provides user with a Chrome River account and provides access to allocate reimbursements and invoices to the orgs specified. Approval by PI/Fund Manager is required.

#### **Chrome River Allocations**

What funds are available in my dropdown selection?

- Any fund that a user has access to in MyRF
- Funds where a user is a PI or has signature authority
- **Access to charge on Pcard**
- Employee on fund
- ▶ Chrome River only account

#### **Routing and Delegates**

- Expense reports are automatically routed based on fund(s) used.
- Approvers are emailed when there is a report to approve ▶ Can approve via email or can log in to Chrome River for review/approval
- ▶ Routing progress can be tracked in Chrome River
- Users can set up delegates in Chrome River
	- ▶ Delegate can prepare expense reports and submit to expense owner for approval
	- ▶ Delegate cannot approve on behalf of the expense owner
	- ▶ Delegate must have a Chrome River account

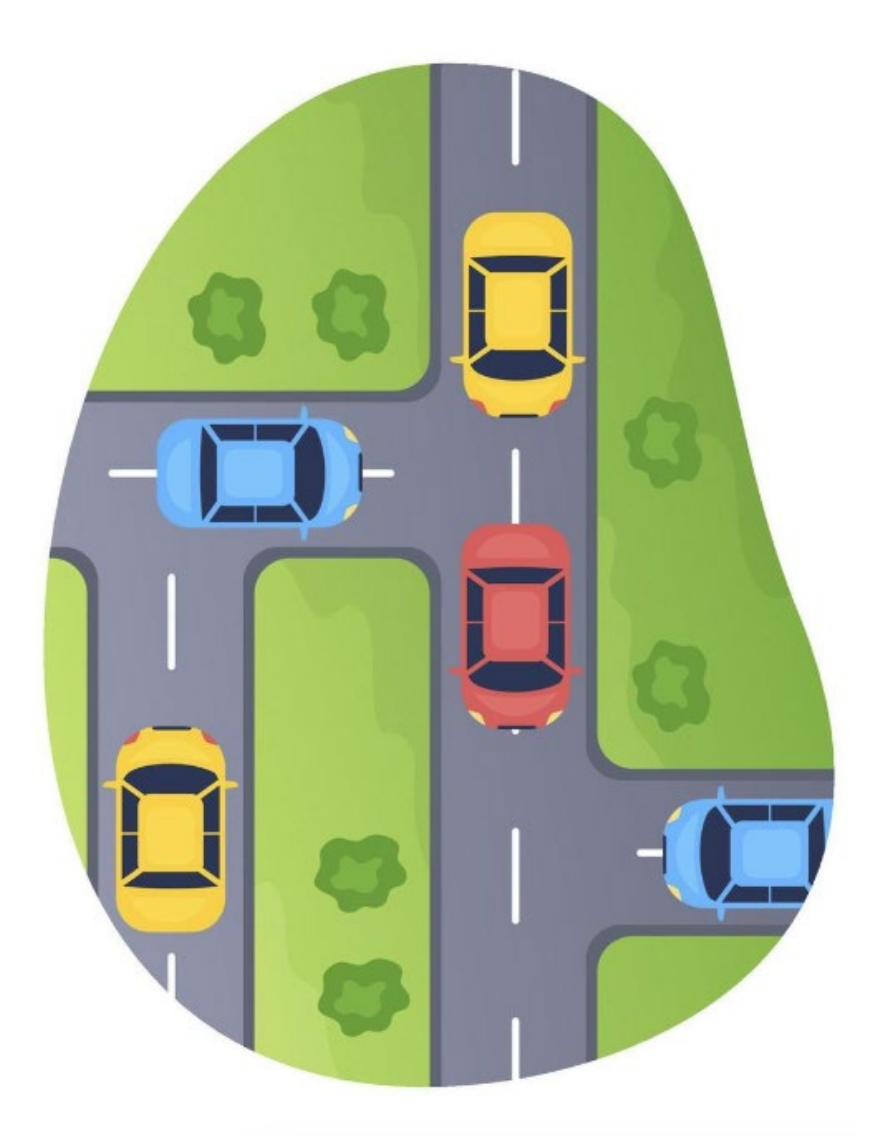

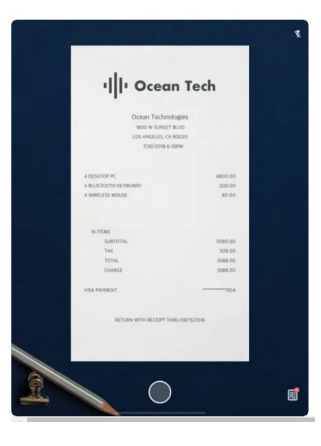

## Electronic Receipt Management

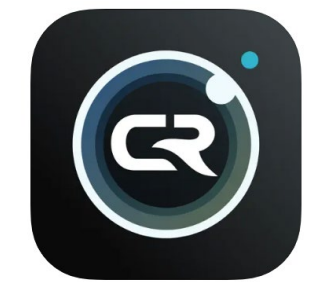

Multiple ways to send receipts to CR ▶ Snap and Send via Chrome River SNAP app Download available in App stores Email forward directly to account Drag and Drop! ▶No need to keep paper receipts Expense reports available in MyRF

### Chrome River Resources

Foundation.sdsu.edu -> Departments -> AP -> Chrome River General information **EXA:** Finks to written and video training materials

Email questions to sdsurfchromeriver@sdsu.edu

## The Moment You've Been Waiting For!

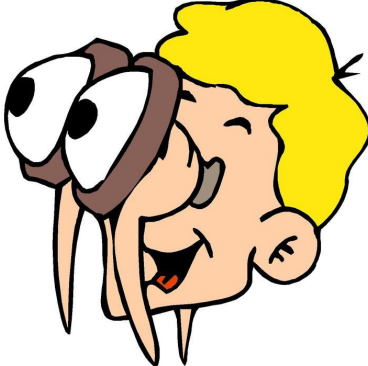

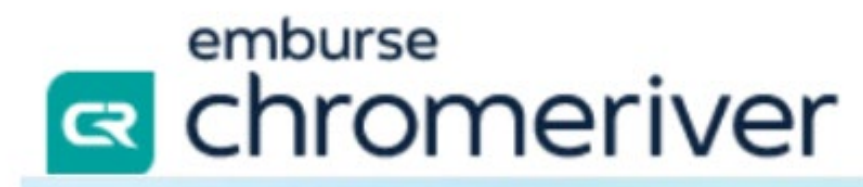

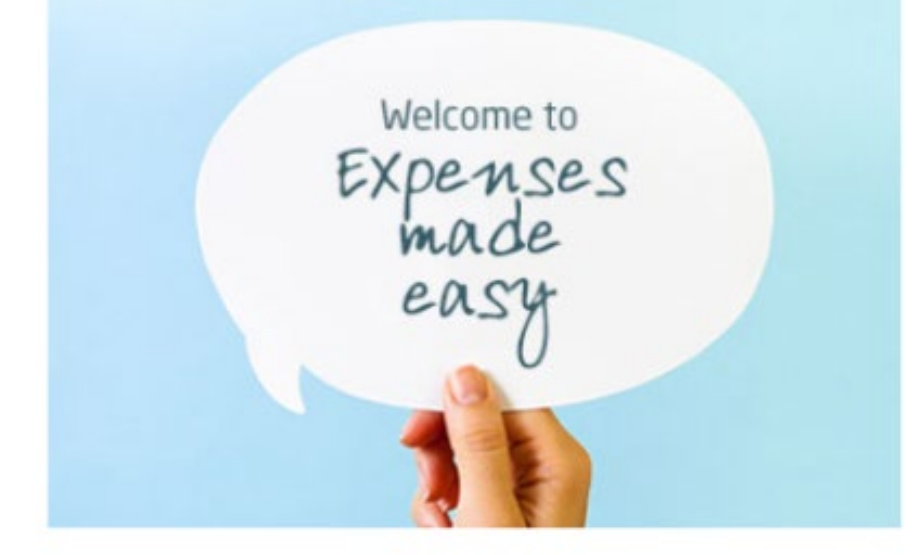